# Base de datos bibliograficas

Por Paco Aldarias Raya

Impreso: 16 de marzo de 2005

Email: pacolinux arroba inicia punto es Web: <http://www.iespana.es/pacolatex> Con Linux Debian. En Valencia (España) Este documento es de libre reproducción siempre que se cite su fuente. Realizado con: LAT<sub>F</sub>X

# **Índice**

<span id="page-0-0"></span>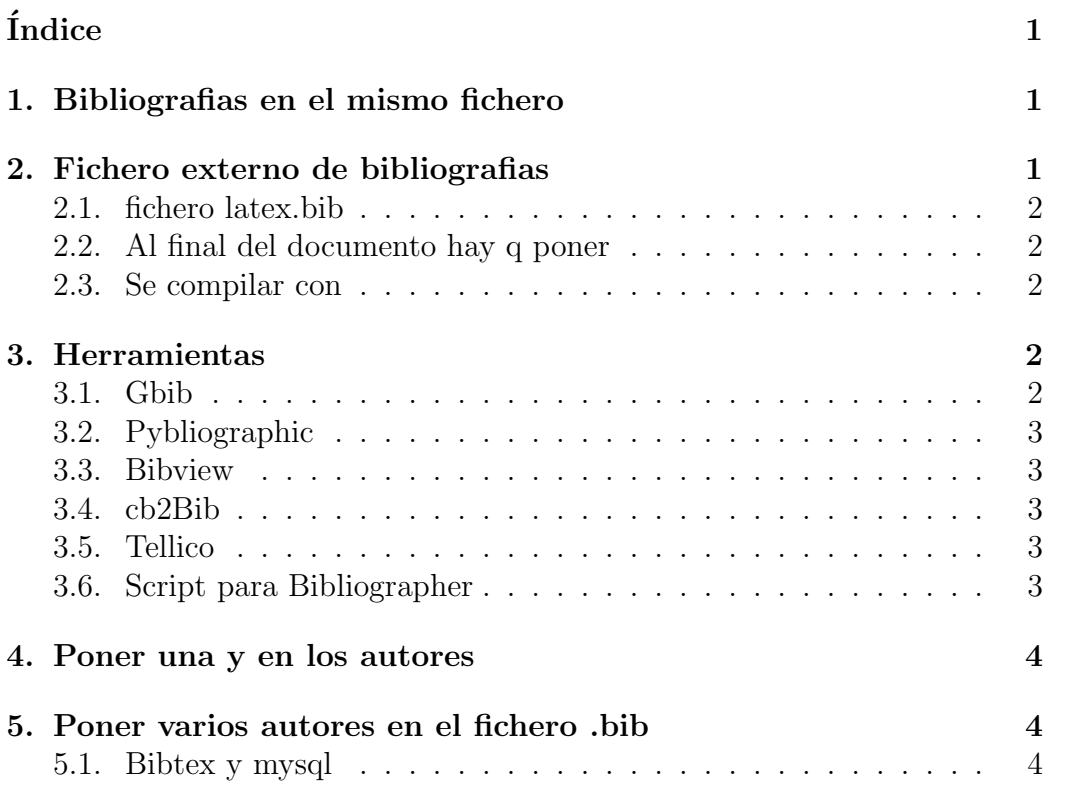

```
6. Unir ficheros bib: bibtopic 4
```

```
Referencias 5
```
## <span id="page-1-0"></span>1. Bibliografias en el mismo fichero

El libro [\[4\]](#page-5-2).

El libro \cite{GOS88}.

```
\begin{the bibliography}{99}
\bibitem{GOS88} M. Goossens, F. Mittelbach, and A. Samarin,
The LaTeX Companion,
published by Addison-Wesley,
ISBN 0-201-54199-8}
\end{the bibliography}
```
## <span id="page-1-1"></span>2. Fichero externo de bibliografias

El libro  $[4]$  de la bibliografía. En latex sería:

El libro \cite{GOS88} de la bibliografía.

Siendo GOS88 la etiqueta del libro.

#### <span id="page-1-2"></span>2.1. fichero latex.bib

```
@BOOK{GOS88,
AUTHOR = {Goossens - F. Mittelbach and A. Samarin},
TITLE = {The LaTeX Companion},
PUBLISHER = {Addison-Wesley},
YEAR= {1988},
EDITION = {1},
NOTE = {Libro en ingles}
}
```
#### <span id="page-1-3"></span>2.2. Al final del documento hay q poner

\bibliographystyle{alpha} \bibliography{latex} %% .bbl

#### <span id="page-2-0"></span>2.3. Se compilar con

latex ficherotex bibtex ficherobib latex ficherotex latex ficherotex

Nota: si queremos una libro q salga en la bibliografía que no se haya citado pondremos:

\nocite{CAS00}

Nota: si queremos todos los libros:

\nocite{\*}

### <span id="page-2-1"></span>3. Herramientas

Hay distintos tipo de herramientas para gestionar los ficheros.bib, además de hacerlo con cualquier editor.

#### <span id="page-2-2"></span>3.1. Gbib

<http://gbib.seul.org/> Este es un editor de BD Bibtex; está bastante simpático e interactua con otros editores como Kile o LyX. Respeta los acentos. Trabaja directamente con ficheros .bib, no hace falta importarlos. Esta en español. Permite ordenar por campos. Integrada en kile (editor de latex)

#### <span id="page-2-3"></span>3.2. Pybliographic

Trabaja directamente con ficheros .bib, no hace falta importarlos. Herramienta gráfica, que permite obtener ficheros html, latex, Permite pasarle ficheros xml para personalizar la salida html. Herramienta para gnome. <http://www.pybliographer.org/>

#### <span id="page-2-4"></span>3.3. Bibview

Herramienta para ver o buscar usando ficheros .bib Necesita importar el fichero .bib creando su propio formato.

#### <span id="page-3-0"></span>3.4. cb2Bib

<http://www.kde-apps.org/content/show.php?content=14148> Permite transformar a formato bibtex referencias que estén en otro formato, p.e. si copiamos la referencia que aparece en el IEEEXplore, con la configuración adecuada, el programa nos genera la entrada bibtex correspondiente, sin tener que editarla manualmente.

#### <span id="page-3-1"></span>3.5. Tellico

No es precisamente para bibtex, pero puede exportar las entradas en el formato adecuado.

### <span id="page-3-2"></span>3.6. Script para Bibliographer

```
cat pybformat.sh
# Por Paco Aldarias
# http://arch.pybliographer.org/documentation/script-scripting-existing.html
echo "BIBLIOGRAFIAS" > cabecera.txt
echo "Por Paco Aldarias." > pie.txt
echo "Actualizado " $(date +%d-%m-%Y-%H:%M) >> pie.txt
pybformat -s /usr/share/pybliographer/Styles/paco.xml \
-f Html \setminus-o libros1.html \
-H cabecera.txt \
-F pie.txt \
libros.bib
```
rm -f cabecera.txt pie.txt

### <span id="page-3-3"></span>4. Poner una y en los autores

Si deseamos poner una y en lugar de and cuando hay varios autores, adaparemos el paquete de estilo.

Siendo root:

```
cd /usr/share/texmf/bibtex/bst/base
cp cp alpha.bst alpha-new.bst
```

```
cambaremos el and por y en format.names en el fichero alpha-new.bst
mktexlsr
usaremos el fichero así: \bibliographystyle{alpha-new}
```
### <span id="page-4-0"></span>5. Poner varios autores en el fichero .bib

```
@book{CCM03,
author = {CELMA, MATILDE and CASAMAYOR, JUAN CARLOS and MOTA, LAURA},
title = {Bases de datos relacionales},
publisher = {Prentice Hall. Pearson},
year = {2003},
note = {ER, Relacional, SQL}}
```
#### <span id="page-4-1"></span>5.1. Bibtex y mysql

Permite integrar bibtex y mysql. <http://www.nongnu.org/biborb/download.html>

### <span id="page-4-2"></span>6. Unir ficheros bib: bibtopic

Buscar aquí los ficheros a instalar: [http://www.ctan.org/tools/filesea](http://www.ctan.org/tools/filesearch?action=/search/)rch? [action=/search/](http://www.ctan.org/tools/filesearch?action=/search/)

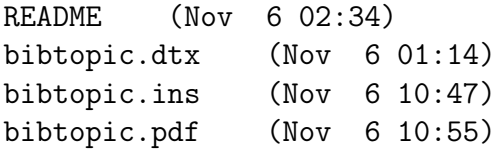

Generar ficheros:

```
latex bibtopic.in
```
Copiar el fichero generado bibtopic.sty

cp /wind/soft/linux/latex/bibtopic/bibtopic.sty /usr/share/texmf/tex/latex/base/

Actualizar estilos:

#### mktexlsr

<span id="page-5-0"></span>Suponiendo que tenermos dos ficheros: librosbd.bib y librosredes.bib, creamos el fichero librostodos.tex

```
...
\usepackage{bibtopic}
begin{document}
...
\begin{btSect}{librosbd}
\section{Libros de Bases de Datos}
\btPrintAll
\end{btSect}
\begin{btSect}{librosredes}
\section{Libros de Redes}
\btPrintAll
\end{btSect}
...
\bibliographystyle{alpha}
```
Generar indices:

bibtex librostodos1 bibtex librostodos2

### Referencias

- <span id="page-5-1"></span>[1] Cascales Salinas Bernardo. Latex una imprenta en sus manos. Prentice Hall, 1 edition, 2000. En Español, ISBN 84-920381-9-5.
- [2] Cascales Salinas Bernardo. El libro de latex. Prentice Hall, 1 edition, 2003. En Español, ISBN 84-205-3779-9.
- [3] DES. Manual latex. [http://xm1.net.free.fr/linux/documentation.](http://xm1.net.free.fr/linux/documentation.html) [html](http://xm1.net.free.fr/linux/documentation.html).
- <span id="page-5-2"></span>[4] Goossens F. Mittelbach and A. Samarin. The LaTeX Companion. Addison-Wesley, 1 edition, 1988. Libro en ingles.